*Lezione* **17 del 07-03-2024**

# **Corso android per smartphone**

 **Docenti Dott.ssa Roberta Lai Ing. Massimo Terrosu** *cadadie.it* 

**Whatsapp** 

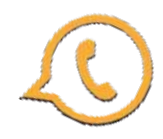

#### Comunicare con le app di messaggistica

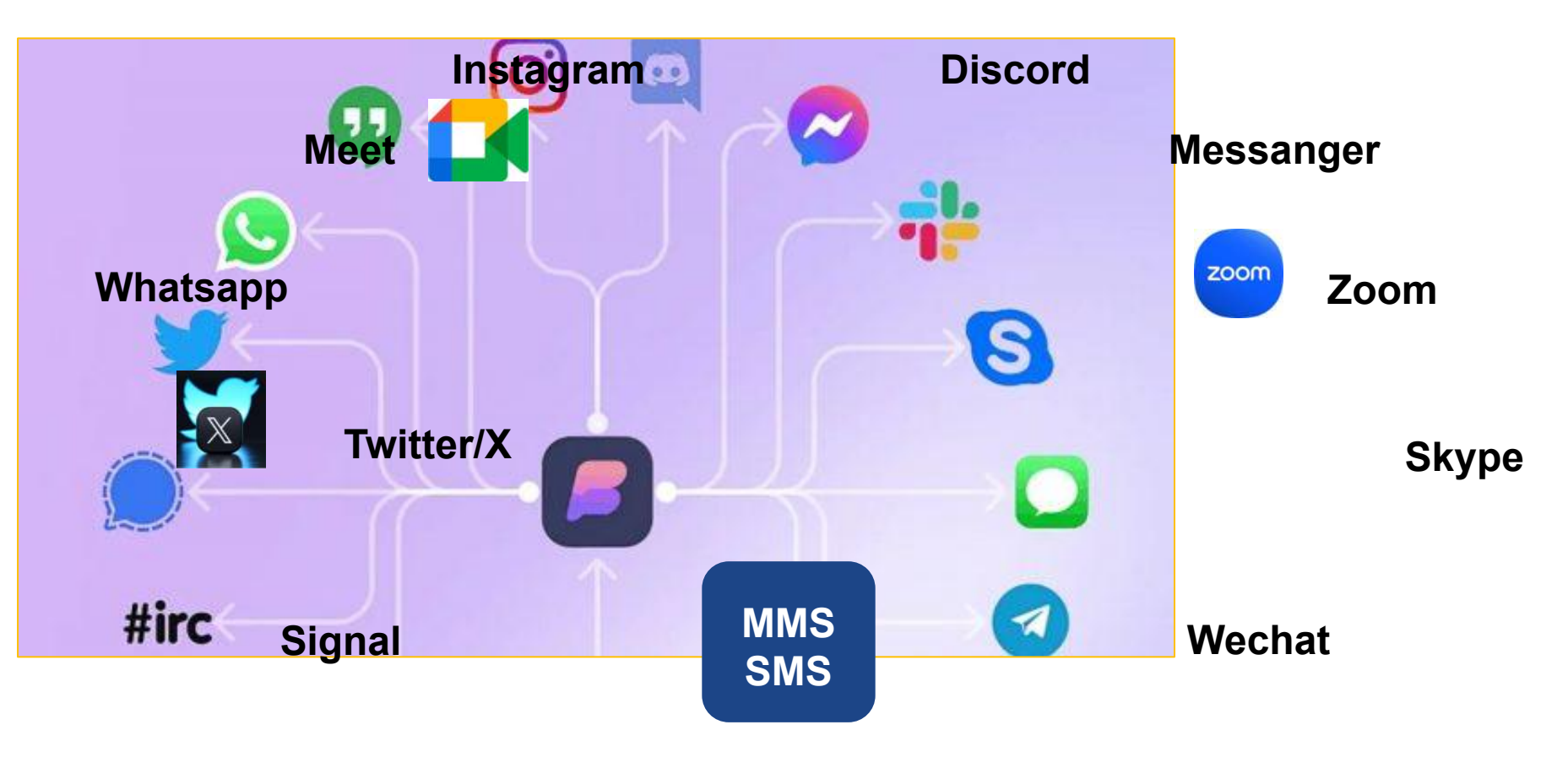

**Telegram**

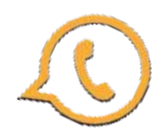

#### Paese che vai "messaging app" che trovi

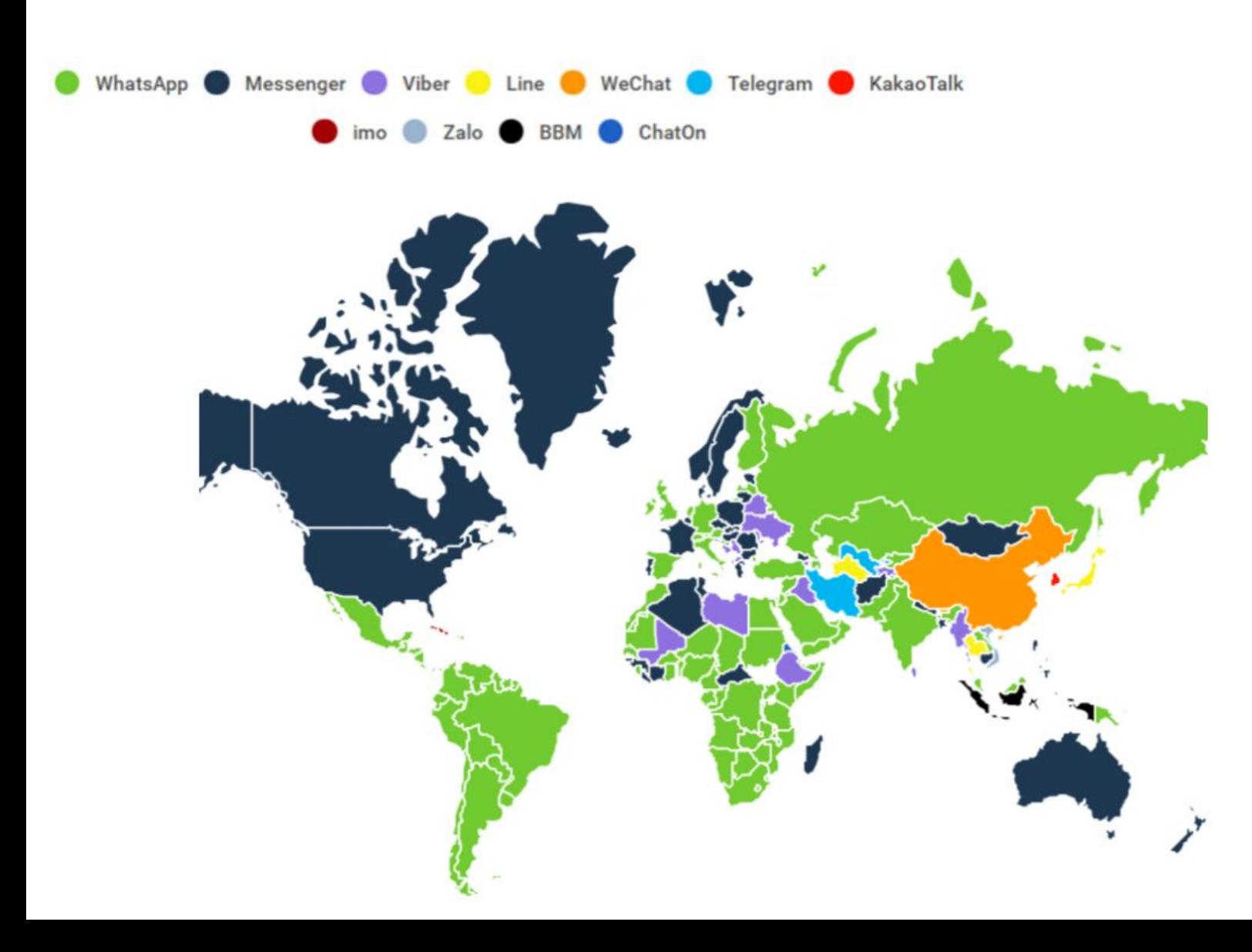

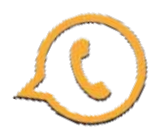

## Diffusione app messaggistica

Le app di messaggistica mobile più popolari a livello globale a gennaio

2023, in base al numero di utenti attivi mensili *(in milioni)*

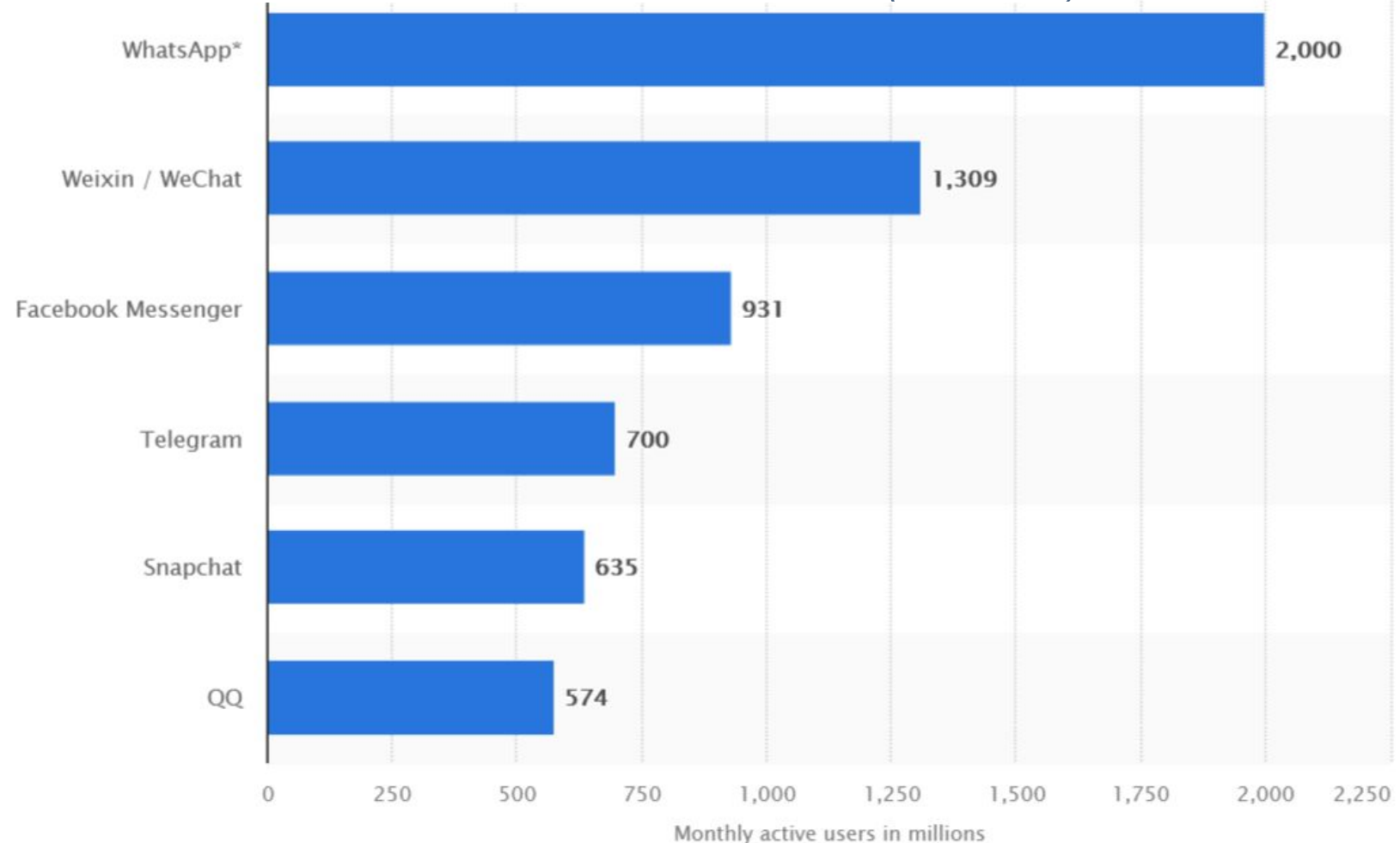

## WhatsApp, la piattaforma preferita dagli adolescenti italiani

I ragazzi prediligono sempre di più la comunicazione fatta tramite gli schermi, piuttosto che faccia a faccia, aspetto che è emerso anche da un recente studio. I ricercatori hanno raccolto la testimonianza di ragazzi dai 13 ai 17 anni ed è emerso un dato che fa riflettere: la percentuale di adolescenti che preferiscono comunicare con i loro amici "di persona" è scesa dal 2012 ad oggi dal 49% al 32%.

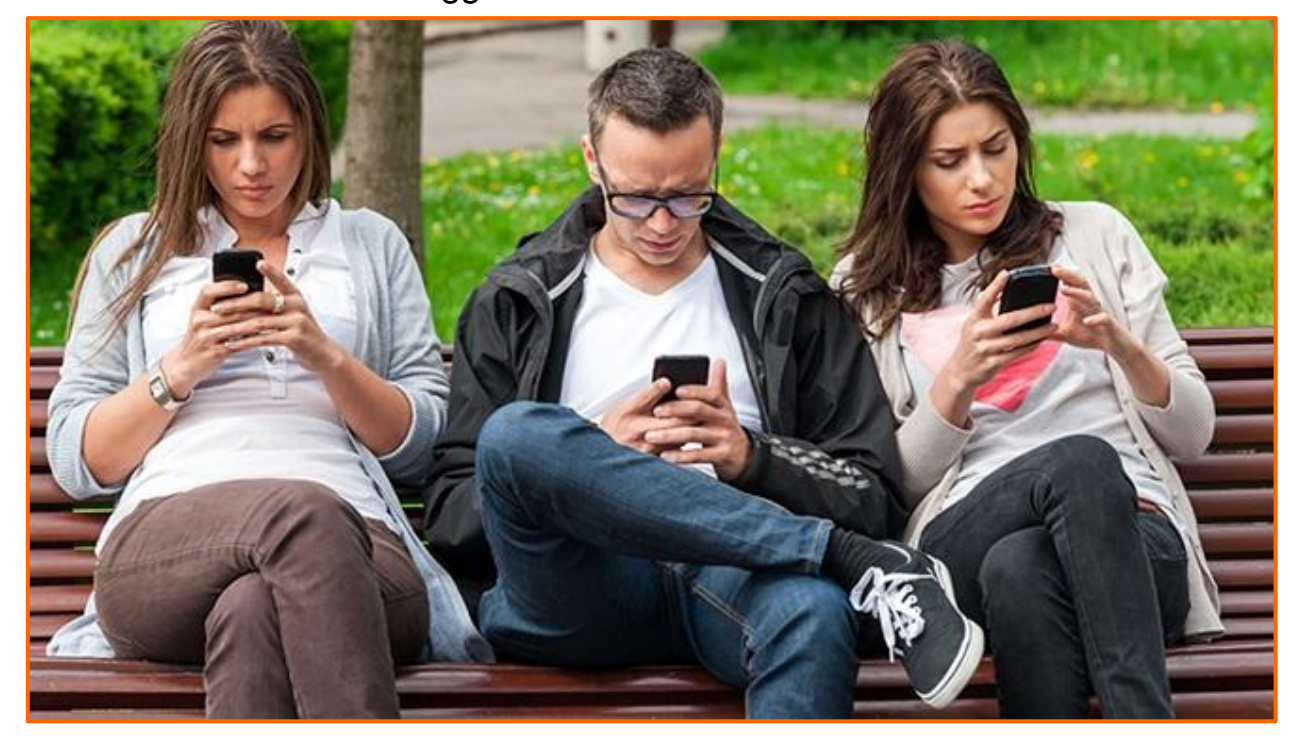

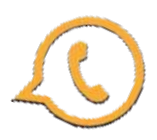

## WhatsApp

**WhatsApp** è un'applicazione di messaggistica istantanea multipiattaforma e **Voice Over IP (VoIP)\***; il servizio richiede agli utenti di fornire **un numero di cellulare**.

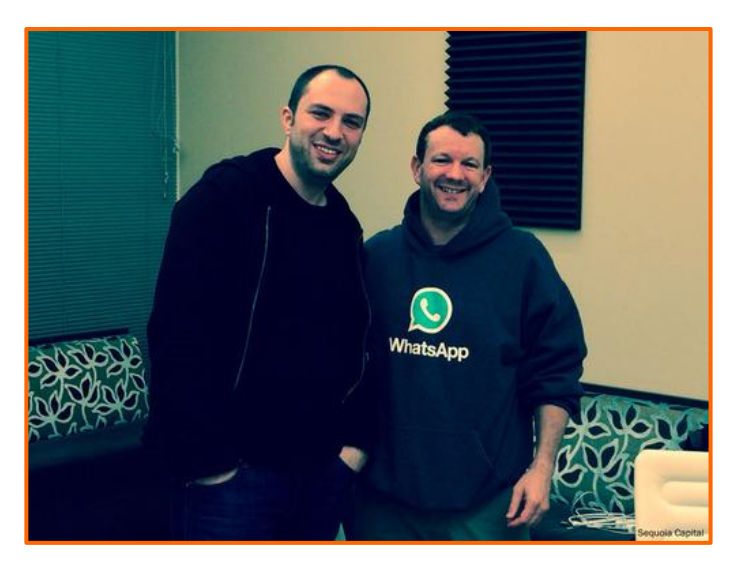

Nel 2014, Facebook ha acquisito WhatsApp per circa 19 miliardi di dollari, una delle più grandi acquisizioni nel settore tecnologico fino a quel momento.

*I fondatori di WhatsApp Brian Acton (a destra) e Jan Koum*

**\*Voice over IP ( VoIP)** in italiano "*Voce tramite protocollo Internet*", in telecomunicazioni e informatica, indica una tecnologia che rende possibile effettuare una conversazione tramite rete telefonica sfruttando una connessione Internet o una qualsiasi altra rete di telecomunicazioni dedicata a commutazione di pacchetto, che utilizzi il protocollo IP senza connessione per il trasporto dati.

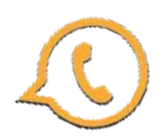

#### **Le spunte di Whatsapp**

il messaggio è stato inviato. il messaggio è stato consegnato al destinatario. il messaggio è stato letto dal destinatario.

**Come disattivare le doppie spunte blu**

*Impostazioni > Privacy* e spuntare la voce *Conferme di lettura*

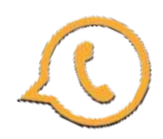

#### **Leggere i messaggi senza attivare la spunta blu ovvero nascondere le conferme di lettura senza disattivarle**

Se vogliamo mantenere le spunte blu su WhatsApp ma**, per un determinato contatto**, vogliamo leggere i messaggi senza lasciare una conferma,entriamo in whatsapp cerchiamo il nome del contatto tramite la casella della ricerca scorriamo in basso fino a leggere il contenuto del messaggio.

Se il messaggio fosse troppo lungo verrà tagliato. Per la lettura completa è necessario installare un **widget.**

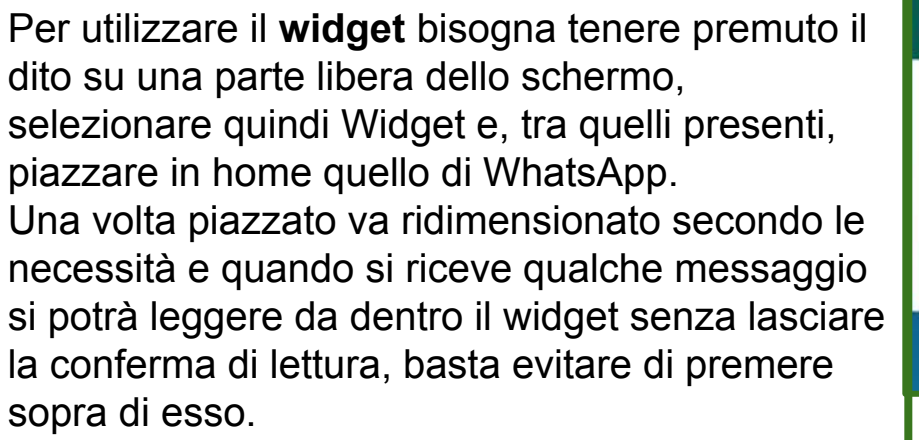

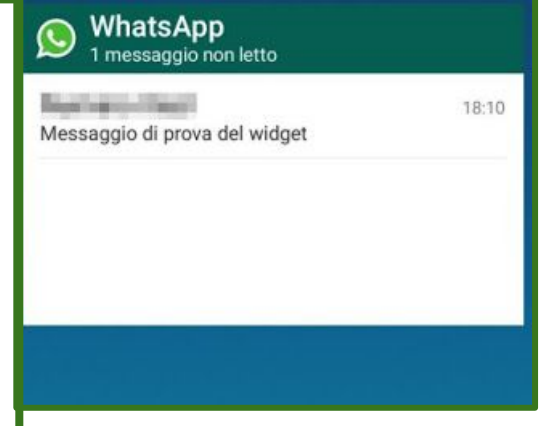

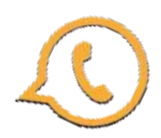

#### **Messaggistica effimera e/o ripensamento/sbaglio**

**Come attivare e disattivare i messaggi effimeri**

- Apri **WhatsApp**.
- Tocca il nome del contatto.
- Impostazioni > Messaggi effimeri
- Seleziona **24 ore, 7 giorni o 90 giorni.**

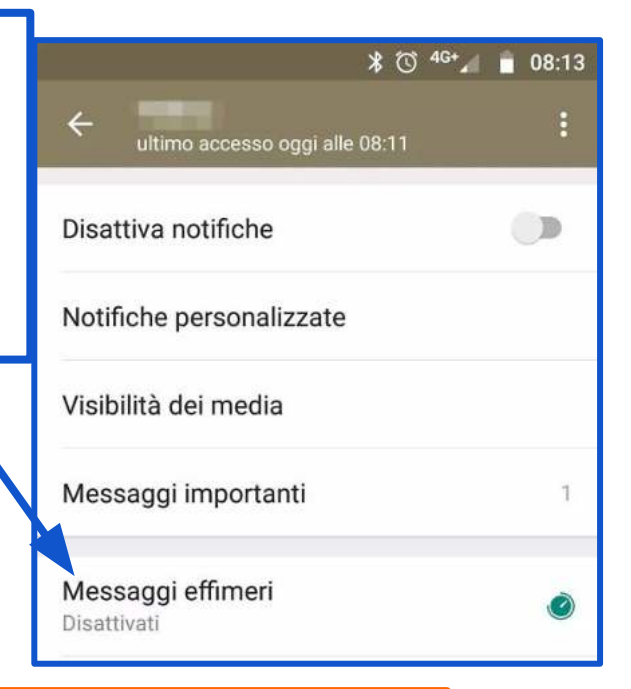

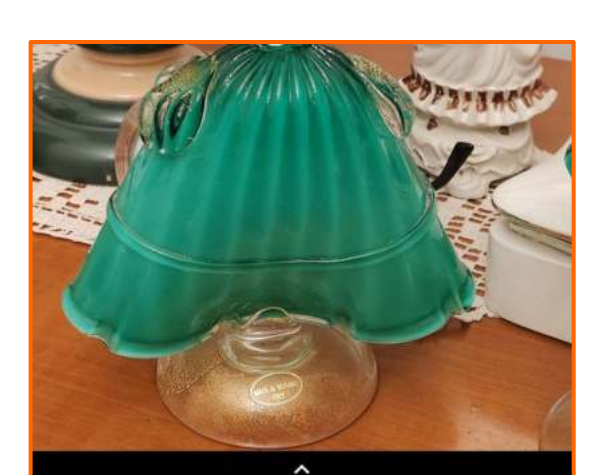

Scorri verso l'alto per i filtri

St Aggiungi didascalia...

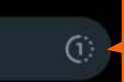

#### **Funzione Visualizza una volta**

permette di inviare contenuti multimediali come **foto e video** che vengono **eliminati non appena sono stati visti** dal destinatario

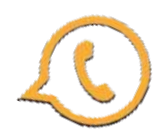

#### **cifratura end-to-end**.

Con la cifratura end-to-end, i messaggi degli utenti vengono criptati con un sistema composto da due chiavi: una chiave pubblica che viene condivisa con il proprio interlocutore e serve a cifrare i messaggi in uscita, e una chiave privata che invece risiede sullo smartphone di ciascun utente e consente di decifrare le comunicazioni in entrata. Con questo sistema i messaggi arrivano sui server di WhatsApp in forma cifrata e il loro contenuto può essere letto solo dai legittimi mittenti e destinatari. Insomma, WhatsApp è da ritenersi un'applicazione ragionevolmente sicura. Purtroppo però si tratta di un'applicazione **closed source**, non è possibile ispezionarne a fondo il codice sorgente e quindi nessuno può sapere se l'implementazione della cifratura end-to-end è impeccabile. Inoltre c'è da dire che WhatsApp si riserva il diritto di **conservare tutti i metadati delle conversazioni**: i "nomi" di chi invia i messaggi, gli orari in cui vengono consegnate le comunicazioni ecc. e che mantenendo attiva la funzione di backup sul cloud i messaggi vengono conservati sui server di Google (se si utilizza Android) o Apple (se si utilizza iPhone).

WhatsApp può essere usato tranquillamente per scambiarsi messaggi con i propri amici, i propri parenti e i colleghi di lavoro, **ma è meglio non adoperarlo per comunicazioni che contengono segreti di inestimabile valore** (ma questo vale un po' per tutti i sistemi di messaggistica online!).

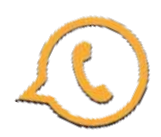

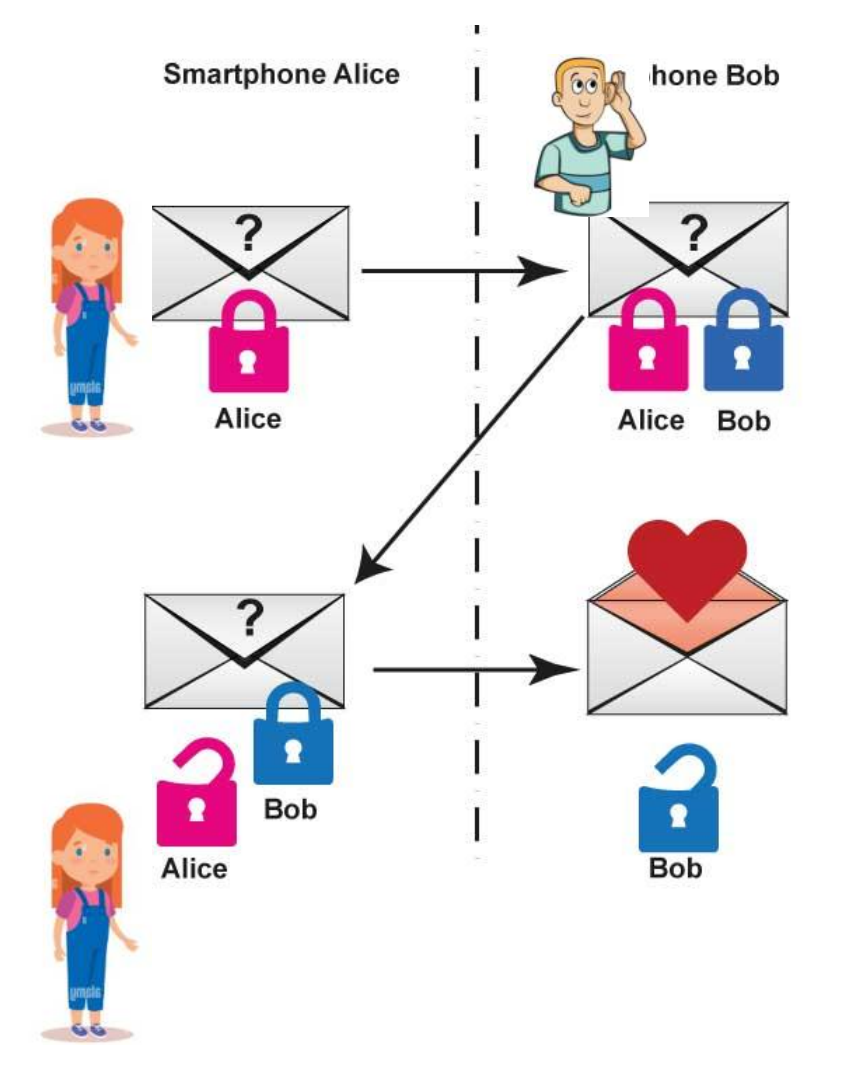

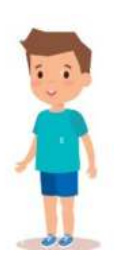

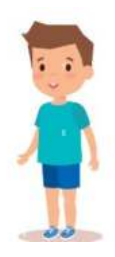

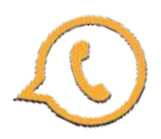

## Backup/restore Chat WhatsApp

#### **Come salvare le chat:**

**Impostazioni > Chat** e selezionando la voce **Backup delle chat**.

Scegliere se avviare immediatamente il salvataggio dei dati (pulsante **Esegui backup**) o se impostare un backup automatico con cadenza quotidiana, settimanale o mensile (usando l'apposito menu che si trova in basso). Volendo si può anche crittografare il backup, recandosi nel menu **Chat > Backup delle chat** dell'app e attivando l'opzione **Backup crittografato end-to-end**. Sarà fondamentale ricordare la password impostata a protezione del backup, in quanto se non la si ricorda il suo contenuto andrà perduto per sempre.

Le conversazioni vengono caricate automaticamente sul cloud, per la precisione vengono salvate su **Google Drive** se si utilizza un terminale Android e su **iCloud** se si utilizza un iPhone.

#### **Come ripristinare le chat:**

Occorre installare (o reinstallare) WhatsApp su un telefono associato allo **stesso numero di telefono e** allo **stesso account Google** di quello su cui è stato generato il backup.